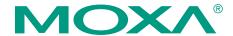

# V481-CE Quick Installation Guide

Third Edition, April 2009

#### 1. Overview

The V481 is an industrial, ready-to-run embedded computer that supports VGA and audio, and comes with dual LAN ports, 8 serial ports, a CompactFlash slot, and a USB port. The V481 is based on the Intel x86 processor. The VGA interface makes the V481 especially well-suited for industrial applications, such as SCADA, factory automation, and applications that require an onsite HMI or monitor.

## 2. Package Checklist

Before installing the V481, verify that the package contains the following items:

- 1 V481
- Quick Installation Guide (this guide)
- Document and Software CD
- Din-rail Mounting Kit
- 100 cm RJ45-to-RJ45 cross-over Ethernet cable
- 20 cm Y-cable for keyboard and mouse (CBL-MiniDIN6P/6Px2-20)
- Terminal block to power jack converter (includes terminal block)
- Product Warranty Statement

#### Optional Accessories

- Switching power adaptor for the V481:
  60W, 24 VDC output, 100 to 240 VAC input (power cord must be ordered separately); Order No.: 1117224250210
- · Power Cords:

Power cord with Australia plug; Order No.: 9199000000500 Power cord with UK plug; Order No.: 9199000000600 Power cord with Euro plug; Order No.: 9199000000700 Power cord with US straight plug; Order No.: 9199000000800,

NOTE: Please notify your sales representative if any of the above items are missing or damaged.

## 3. V481 Panel Layout

The following figures show the panel layouts of the V481.

## Rear View

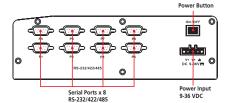

### Top View

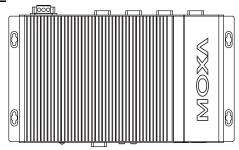

### Front View

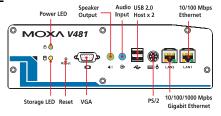

#### LED Indicators

There are 6 LED indicators located on the front panel of the V481.

| LED Name | LED Color   |             | LED Function                         |  |
|----------|-------------|-------------|--------------------------------------|--|
|          | Green       |             | Power is on                          |  |
| Power    | Off         |             | No power is being received, or       |  |
|          |             |             | power error exists                   |  |
|          | Yellow      |             | Data is being written to or read     |  |
| Storage  | Tellow      |             | from the storage unit                |  |
|          | Off         |             | Storage unit is idle                 |  |
|          | Link        | Yellow      | Tx/Link                              |  |
|          | LED         | Off         | Disconnected or short circuit exists |  |
| LAN1,    |             | Orange      | 1000 Mbps Ethernet Mode              |  |
| LAN2     | Mode<br>LED | (LAN2 Only) | (Gigabit Ethernet)                   |  |
|          |             | Green       | 100 Mbps Ethernet Mode               |  |
|          |             | Off         | 10 Mbps Ethernet Mode                |  |

## 4. Installing the V481

## **Wall or Cabinet Mounting**

The V481 has built-in "ears" for attaching the embedded computers to a wall or the inside of a cabinet. We suggest using two screws per ear to attach the V481 to a wall or cabinet.

#### **DIN-Rail Mounting**

An aluminum DIN-Rail mounting kit is a standard accessory. If you need to reattach the DIN-Rail mounting kit to the V481, make sure the stiff metal spring is situated towards the top, as shown in the following figures. Follow Steps 1 and 2 to mount the V481 on the DIN-Rail.

STEP1: Insert the top of the DIN-Rail into the slot just below the stiff metal spring.

STEP2: The DIN-Rail attachment unit will snap into place as shown.

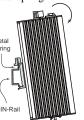

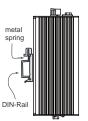

To remove V481 from the DIN-Rail, simply reverse Steps 1 and 2.

## 5. Connector Description

#### **Power Connector**

Connect the 9 to 36 VDC LPS or Class 2 power line to the V481's terminal block. If the power is properly supplied, the Power LED will light up.

#### **Grounding the V481**

Grounding and wire routing help limit the effects of noise due to electromagnetic interference (EMI). Run the ground connection from the ground screw to the grounding surface prior to connecting the power.

#### **ATTENTION**

This product is intended to be mounted to a well-grounded mounting surface, such as a metal panel.

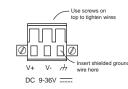

SG: The Shielded Ground (sometimes called Protected Ground) contact is the right most contact of the 3-pin power terminal block connector, as viewed from the angle shown here. Connect the SG wire to an appropriate grounded metal surface.

#### VGA Connector

The V481 comes with a D-Sub 15-pin female connector to connect to a VGA CRT monitor.

## PS/2 Connector

The V481 has a PS/2 connector for connecting a PS/2 keyboard or PS/2 mouse. This 6-pin mini-DIN connector has the following pin assignments, which depend on the version of the product.

#### PS/2 Pin Assignments for V481 version 1.0

| PS/2 Connector | Pin No. | Signal Definition    |
|----------------|---------|----------------------|
| 7              | 1       | PS/2 keyboard signal |
| 6/             | 2       | PS/2 mouse clock     |
| 4(• •)3        | 3       | GND                  |
| 2 1            | 4       | VCC                  |
|                | 5       | PS/2 keyboard clock  |
|                | 6       | PS/2 mouse data      |

## PS/2 Pin Assignments for V481 version 1.1 or later

| PS/2 Connector | Pin No. | Signal Definition    |
|----------------|---------|----------------------|
| 6 5 3          | 1       | PS/2 keyboard signal |
|                | 2       | PS/2 mouse data      |
|                | 3       | GND                  |
|                | 4       | VCC                  |
| 2 1            | 5       | PS/2 keyboard clock  |
|                | 6       | PS/2 mouse clock     |

A Y-type cable is included as a standard accessory for connecting a PS/2 keyboard and PS/2 mouse at the same time.

## **Ethernet Ports**

The 10/100 and 10/100/1000 Mbps Ethernet ports use RJ45 connectors.

| Pin | Signal |
|-----|--------|
| 1   | ETx+   |
| 2   | ETx-   |
| 3   | ERx+   |
| 6   | ERx-   |

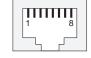

#### **Serial Ports**

The serial ports use DB9 connectors. Each port can be configured by software for RS-232, RS-422, or RS-485. The pin assignments for the ports are shown in the following table:

| Pin | RS-232 | RS-422  | RS-485<br>(4-wire) | RS-485<br>(2-wire) |
|-----|--------|---------|--------------------|--------------------|
| 1   | DCD    | TxDA(-) | TxDA(-)            |                    |
| 2   | RxD    | TxDB(+) | TxDB(+)            |                    |
| 3   | TxD    | RxDB(+) | RxDB(+)            | DataB(+)           |
| 4   | DTR    | RxDA(-) | RxDA(-)            | DataA(-)           |
| 5   | GND    | GND     | GND                | GND                |
| 6   | DSR    |         |                    |                    |
| 7   | RTS    |         |                    |                    |
| 8   | CTS    |         |                    |                    |

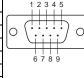

#### **SO-DIMM Socket for Memory Module**

The V481 has an internal 200-pin SO-DIMM socket for installing a DDR SDRAM memory module. The V481 comes with a 256 MB DDR SDRAM Module pre-installed. You may also replace the module with your own (128 MB to 1 GB) DDR SDRAM memory module. To replace the module, first remove the bottom cover of the V481 to expose the SO-DIMM socket.

#### **Compact Flash Socket**

The V481-CE comes with a built-in 256 MB industrial CompactFlash card to store the WinCE 5.0 operating system. A second CompactFlash socket is located inside the V481. Installing a second CompactFlash memory card will not affect the operating system. Remove the bottom cover of the V481 to install the second CompactFlash card.

#### **USB Hosts**

The V481 supports two USB 2.0 hosts. Both hosts are UHCI, Rev. 2.0 compliant and support Plug & Play and also hot swapping. Both hosts can be used to connect any USB device, such as a keyboard, mouse, USB flash disk, or USB CD-ROM. In addition, both USB ports support system boot up, which is activated by changing BIOS settings.

#### **Audio Interface**

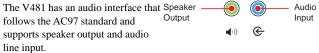

### Power On/Off Button

The power on/off button is located above the power input terminal block. The button supports the ATX power on/off function. By default, the button is set for "instant off." You may also configure the button for "delay 4 seconds" to guard against shutting down the power unintentionally. In this case, you must press the power button continuously for at least 4 seconds to shut off the power.

#### Reset Button

The reset button is designed to warm reboot the V481. Pressing the Reset button initiates a hardware warm reboot. The button plays the same role as a desktop PC's reset button. After pressing the rest button, the system will reboot automatically. During normal use, you should NOT use the Reset Button. You should only press the Reset Button if the software is not working properly. To reset the system, work from the operating system environment by using the corresponding software reboot function to protect the integrity of data being transmitted or processed.

#### Real-time Clock

The embedded computer's real-time clock is powered by a lithium battery. We strongly recommend that you NOT replace the lithium battery yourself. If the battery needs to be changed, please contact the Moxa

RMA service team.

#### **ATTENTION**

There is a risk of explosion if the battery is replaced by an incorrect type of battery.

## 6. Powering on the V481

To power on the V481, connect the "terminal block to power jack converter" to the V481's DC terminal block (located on the left rear panel), and then connect the power adapter. Note that the Shielded Ground wire should be connected to the right most pin of the terminal block. It takes about 30 seconds for the system to boot up.

## 7. Starting the V481

Power on the V481 after connecting a monitor, keyboard, mouse, and checking that the power source is ready.

Once the operating system boots up, the first step is to configure the Ethernet interface. The factory default settings for the V481's dual LANs are shown below. You can use a cross-over Ethernet cable to connect directly from the PC to the V481 to test if the LAN settings are correct.

|                 | Default IP Address | Netmask       |
|-----------------|--------------------|---------------|
| LAN 1           | 192.168.3.127      | 255.255.255.0 |
| LAN 2 (Gigabit) | 192.168.4.127      | 255.255.255.0 |

## 8. Configuring the Ethernet Interface

Follow these steps to configure the Ethernet interface:

- Step 1: Go to [Start] → [Settings] → [Network and Dial-Up Connections]. You will see two network interfaces.
- Step 2: Right-Click the LAN interface (e.g., PCI\E100CE1) to configure and click **property**. A configuration window will
- Step 3: After inputting the proper IP address and netmask, click **OK**.

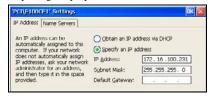

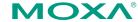

Click here for online support: www.moxa.com/support

The Americas: +1-714-528-6777 (toll-free: 1-888-669-2872)

Europe: +49-89-3 70 03 99-0 Asia-Pacific: +886-2-8919-1230

China: +86-21-5258-9955 (toll-free: 800-820-5036)

© 2009 Moxa Inc. All rights reserved. Reproduction without permission is prohibited.